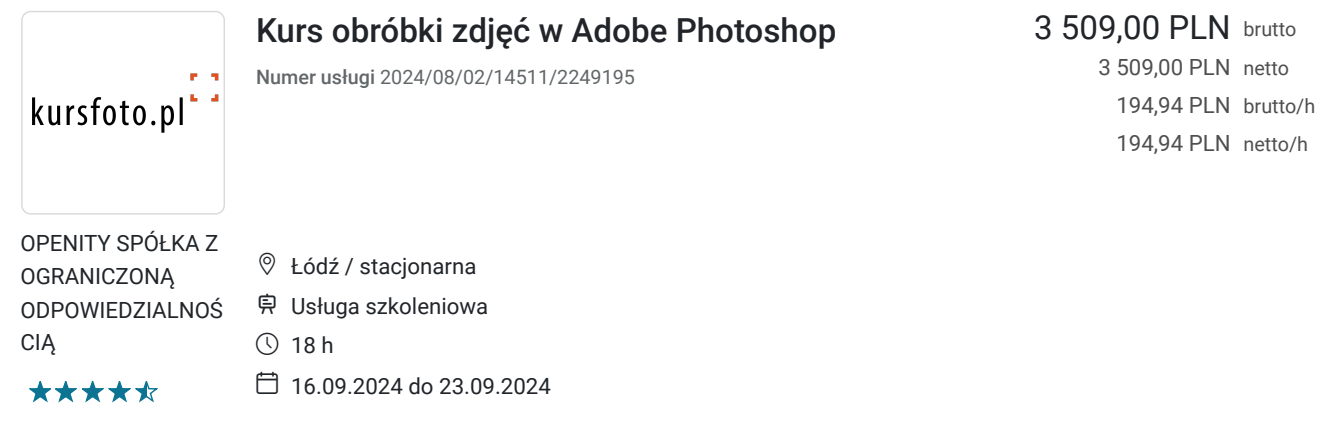

# Informacje podstawowe

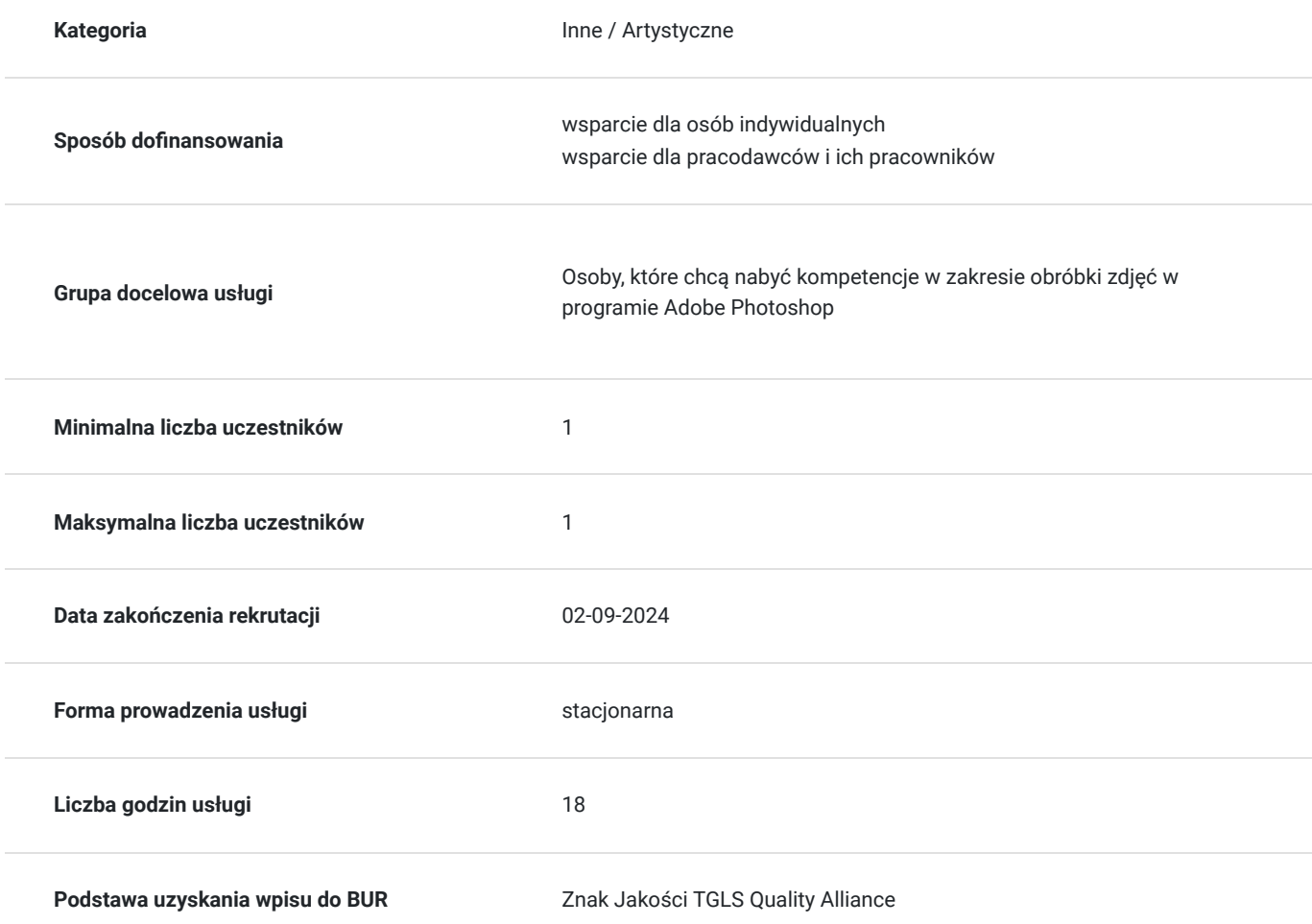

# Cel

## **Cel edukacyjny**

Zdobycie wiedzy z zakresu obróbki zdjęć w programie Adobe Photoshop, nabycie kompetencji z zakresu obsługi narzędzi do modyfikacji koloru, pędzli, zastosowania różnorakich filtrów. Nauka zapisywania zdjęć w różnych formatach. Nabytą wiedzę będzie potrafił wykorzystać w praktyce. W zakresie kompetencji społecznych zdobędzie świadomość konieczności ciągłego dokształcania się.

## **Efekty uczenia się oraz kryteria weryfikacji ich osiągnięcia i Metody walidacji**

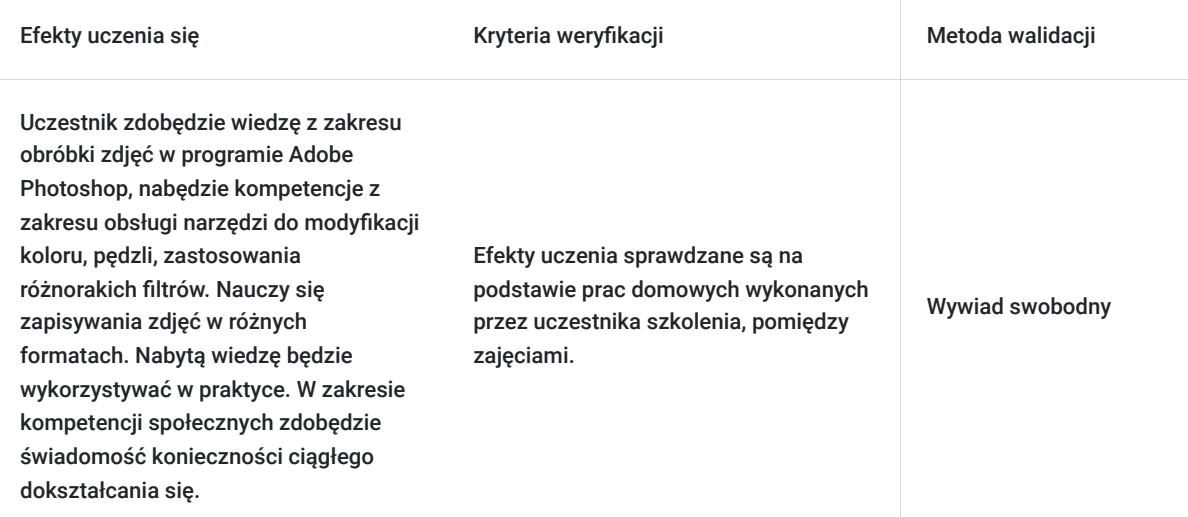

## **Cel biznesowy**

Zdobycie wiedzy i umiejętności z zakresu obróbki zdjęć w programie Adobe Photoshop. Uzyskanie zaświadczenia zgodnego z wymogami Ministerstwa Edukacji Narodowej po ukończeniu kursu.

## **Efekt usługi**

Efekt usługi: Nabycie wiedzy z zakresu obróbki zdjęć w programie Adobe Photoshop, nabycie kompetencji z zakresu obsługi narzędzi do modyfikacji koloru, pędzli, zastosowania różnorakich filtrów. Nauka zapisywania zdjęć w różnych formatach. Nabytą wiedzę potrafi wykorzystać w praktyce. W zakresie kompetencji społecznych zdobył świadomość konieczności ciągłego dokształcania się.

Kryteria weryfikacji:

\*sprawdzanie prac domowych wykonanych przez uczestnika szkolenia po każdych zajęciach

## **Metoda potwierdzenia osiągnięcia efektu usługi**

Uzyskanie zaświadczenia zgodnego z wymogami Ministerstwa Edukacji Narodowej po zakończeniu kursu.

# Kwalifikacje

### **Kompetencje**

.

.

Usługa prowadzi do nabycia kompetencji.

### **Warunki uznania kompetencji**

Pytanie 1. Czy dokument potwierdzający uzyskanie kompetencji zawiera opis efektów uczenia się?

Pytanie 2. Czy dokument potwierdza, że walidacja została przeprowadzona w oparciu o zdefiniowane w efektach uczenia się kryteria ich weryfikacji?

Pytanie 3. Czy dokument potwierdza zastosowanie rozwiązań zapewniających rozdzielenie procesów kształcenia i szkolenia od walidacji?

## Program

Dla ugruntowania wiedzy udostępniamy pakiet 24 programów ADOBE (Photoshop, Indesign, Illustrator, Premier…) do końca trwania szkolenia

### Wstep

.

- prezentacja możliwości programu
- prezentacja poszczególnych części składowych photoshopa
- organizacja przestrzeni roboczej (workspace) i najefektywniejszy układ paneli pomocniczych
- omówienie poszczególnych paneli według wagi i celu użycia (nawigator, historia, akcje, warstwy, kanały)

### Podstawowa obróbka

- dopasowania (adjustments)
- poziomy (levels), krzywe (curves)
- użycie filtrów fotograficznych cyfrowych
- cienie i prześwietlenia (shadows/highlights)

Omówienie narzędzi do modyfikacji koloru

- barwa, nasycenia zdjęcia (hue/saturation)
- dopasowania balansu kolorów (color balance)
- ew. jaskrawość (vibrance) PS cs4
- dopasuj kolor (match color)
- wymień kolor (replace color)

#### Fotografia czarno-biała, oraz duo-tone

- palety kolorów, wybieranie kolorów, odcieni
- czarno-białe (Black&White)
- mikser kanałów (channel miner)
- mapę gradientu gradient map
- grayscale
- tryb kolorystyczny lab

Pędzle - grubość, twardość, gęstość (krycie), tryby pracy

- pędzel historii zasada działania
- pędzel do rozjaśniania, przyciemniania, zasady działania
- pędzel nasycenia koloru zasada działania
- pędzel rozmiękczania, oraz smarowania zasada działania

Kadrowanie - zasady kadrowania (siła przyciemnienia odciętych boków, perspektywa w kadrowaniu, dobieranie szerokości, wysokości)

Zapisywanie zdjęć:

- Formaty JPG, TIFF, PSD
- Wielkość użytkowa
- Jakość zapisywanych zdjęć

Zaznaczenia w photoshopie

- Narzędzia do zaznaczenia lasso typy I sposoby użycia
- Różdżka
- Grubości zaznaczenia
- Sposoby modyfikacji zaznaczenia transform selection
- Zmiana grubości zaznaczenia (feather oraz refining edge)

### Działanie obiektowe

- warstwy
- transformacja obiektów zmiana wielkości, perspektywy, proporcji, wyginanie, siatka warp
- wycinanie, wklejanie, przenoszenie, nakładanie
- gęstość obiektów (krycie)
- tryby mieszania

Zaawansowane sposoby zaznaczania

- zaznaczanie poprzez zasięg koloru
- szybka maska Quick mask
- maska
- ścieżki
- proces zamiany ścieżki na maski

Typografia i efekty specjalne na warstwach:

- wprowadzanie tekstu do obrazu
	- przenikanie typografii I obrazu blend
- dodawanie efektów specjalnych do tekstu
	- ścieżki tekstu
	- efekty specjalne, cieniowanie, wypełnianie itd.

Style warstw - rodzaje i użytkowanie

- wprowadzanie stylów warstw
- wgrywanie dodatkowych stylów warstw

Podstawowe i zaawansowane filtry - sposoby ich wykorzystania w fotografii:

- rozmycia (blur)
- zniekształcenia (Distort)
- wszystkie najważniejsze filtry używane w obróbce fotografii, lub projektach nowoczesnych mediów
- mieszanie filtrów i różnych efektów graficznych w obróbce zdjęć
- WYOSTRZANIE ZDJĘĆ unsharp mask, smart sharpen, filtr górnoprzepustowy
- WYGŁADZANIE ZDJĘĆ median i inne
- dodawanie / Usuwanie szumów
- textures grain dodawanie ziarna
- mgła w plenerze renderowanie efektów mgły i światła

## Harmonogram

### Liczba przedmiotów/zajęć: 6

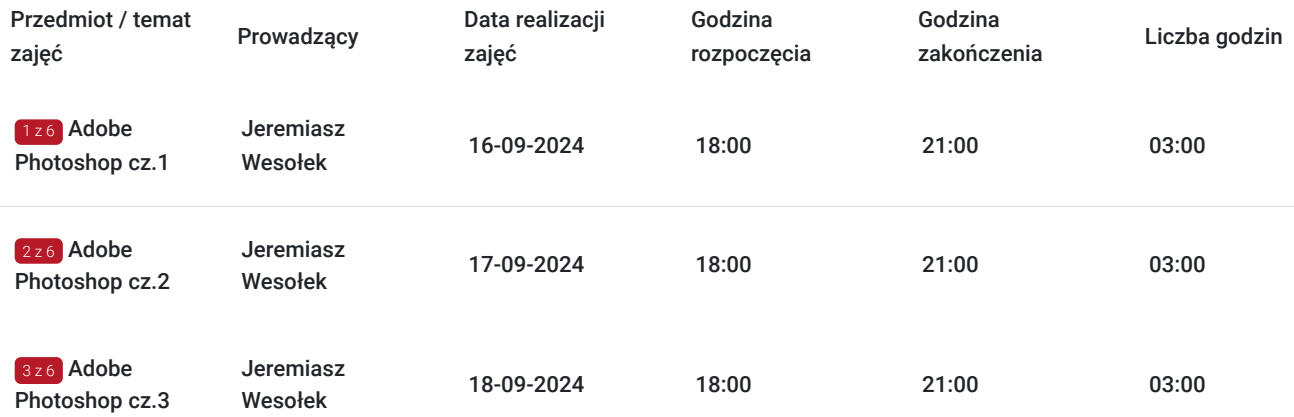

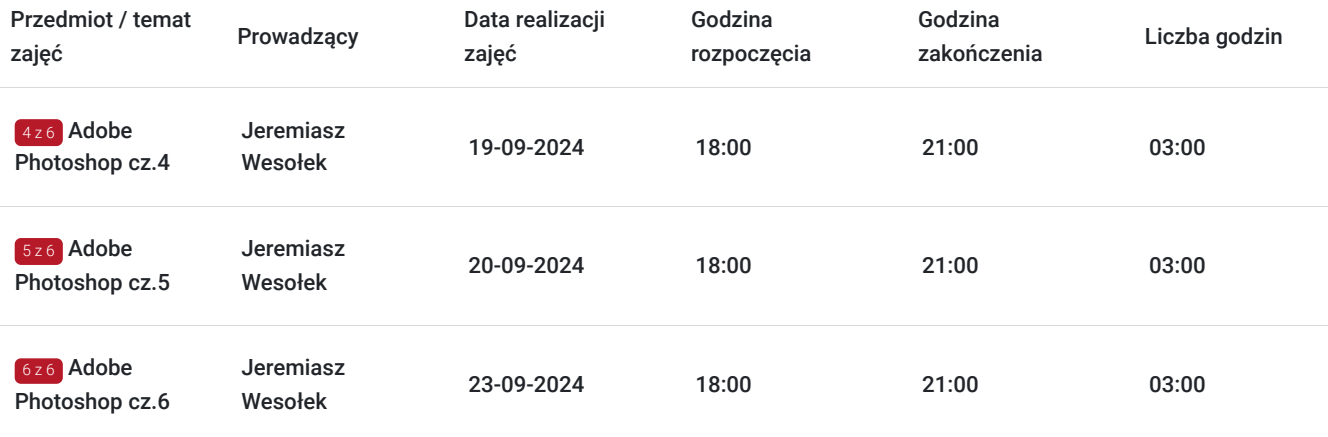

# Cennik

### **Cennik**

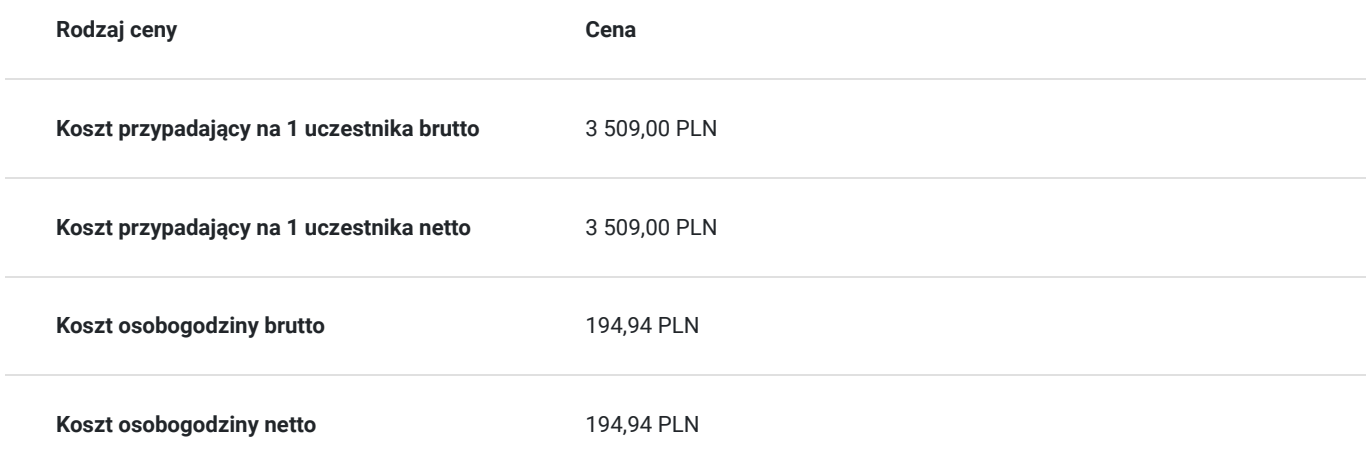

## Prowadzący

Liczba prowadzących: 1

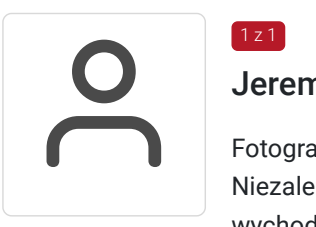

### Jeremiasz Wesołek

Fotografia - Szkoła filmowa w Łodzi. Specjalizuje się w fotografii ulicznej, fotografii architektury. Niezależnie od tego czy zdjęcia robi dla siebie czy do szkoły na zaliczenie, gdy ma je zrobić wychodzi na miasto. To właśnie miejska przestrzeń oraz gra świateł i cieni jest dla niego główną inspiracją.

# Informacje dodatkowe

1 z 1

## **Informacje o materiałach dla uczestników usługi**

filmy instruktażowe

## **Informacje dodatkowe**

Istnieje możliwość indywidualnego dopasowania terminów zajęć - tylko w tygodniu. W celu uzyskania informacji odnośnie dofinansowania, prosimy o kontakt z wybranym przez siebie operatorem.

Filmy instruktażowe przesyłane po każdych zajęciach

# Adres

ul. Rewolucji 1905 r. 46 90-213 Łódź woj. łódzkie

## **Udogodnienia w miejscu realizacji usługi**

Wi-fi

# Kontakt

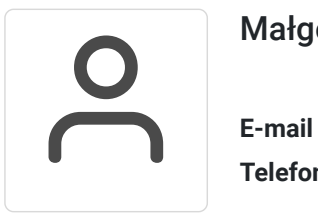

## Małgorzata Słomianna

**E-mail** kontakt@kursfoto.pl **Telefon** (+48) 533 944 288